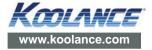

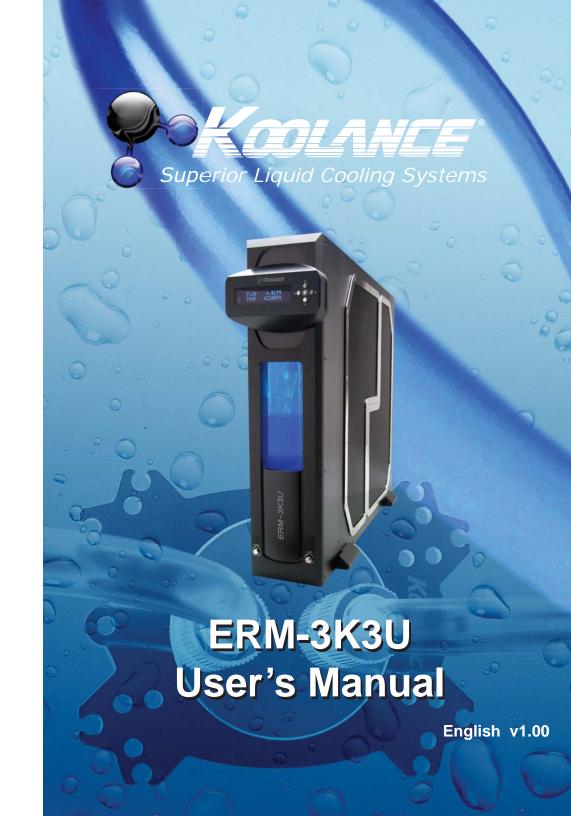

This User Manual is updated regularly. Please be sure to check our support page for a newer version of this guide: www.koolance.com/support

#### **GENERAL PRECAUTION**

Please read this manual carefully before beginning the installation of your Koolance system. This manual assumes the user has basic experience in building and configuring computer systems. Information referring to traditional hardware assembly is intentionally brief.

#### **ABOUT SIGNS**

Throughout this document, critical information is highlighted in gray-colored boxes. The following symbols are intended to help prevent any situation which may cause personal injury and/or damage to equipment:

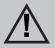

**WARNING:** Indicates a potentially hazardous situation which, if not avoided, could result in personal injury or be life-threatening.

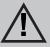

**CAUTION:** Indicates a potentially hazardous situation which, if not avoided, may result in damage to equipment or property.

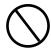

**PROHIBITED**: Indicates a prohibited action.

#### **PROHIBITED USE**

This product is designed, developed and manufactured as contemplated for general use, including without limitation: general office use, personal use and household use, but is not designed, developed and manufactured as contemplated for use accompanying fatal risks or dangers that, unless extremely high safety is secured, could lead directly to death, personal injury, severe physical damage or other loss, including without limitation: nuclear power core control, airplane control, air traffic control, mass transport operation control, life support, or weapon launching control. If these products are used in such hazardous environments, Koolance Incorporated does not warrant them.

#### **TRADEMARKS**

The Koolance name and logo are trademarks or registered trademarks of Koolance, Inc. Other company and product names used in this publication are for identification purposes only and may be trademarks or registered trademarks of their respective companies.

#### **COPYRIGHT**

All rights reserved. Copyright (C) Koolance Incorporated.

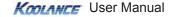

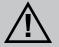

**WARNING:** The Koolance liquid & coolant pack contain chemicals which may be harmful or fatal if swallowed. KEEP THIS AND ALL DANGEROUS CHEMICALS OUT OF THE REACH OF CHILDREN. If ingestion has occurred, seek medical attention immediately. Give two glasses of water. Do not induce vomiting. In the case of eye contact, flush eyes immediately with water for 15 minutes. Remove contact lenses. Call a physician if irritation persists. Some individuals may have an allergic skin reaction with the solution, although generally mild. Avoid contact as much as possible, and wash exposed area with soap and water for at least 15 minutes. If irritation persists, or if contact has been prolonged, get medical help. For further information, please visit our website at: <a href="https://www.koolance.com">www.koolance.com</a>

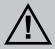

**CAUTION:** Installation of third-party cooling products is done at the user's own risk. Koolance Inc. assumes no responsibility for damage or loss due to the installation or use of this product. Additionally, adding liquid coolers and other components to computer hardware may void the hardware manufacturer's original warranty. If you have any specific questions on warranty coverage, please contact your component or computer manufacturer. If there is any point of installation that you do not understand, please contact our Technical Support Staff at: tech@koolance.com, or visit our website at: www.koolance.com/support

#### KOOLANCE CONTACT INFORMATION

Koolance Incorporated (USA)

Address: 2840 W. Valley Hwy. N., Auburn, WA, USA 98001

Telephone: +01-253-893-7551 Fax: +01-253-893-7573 Sales Email: sales@koolance.com Tech Email: tech@koolance.com

### **Table of Contents**

| System Features               |     |    |
|-------------------------------|-----|----|
| System Diagram                |     |    |
| Display Panel                 |     |    |
| Installation                  |     | 1  |
| Positioning the Cooling Syst  | tem | 1  |
| External Nozzles & Cables     |     | 12 |
| Connecting the Slot Adapter   | r   | 1  |
| Installing the Slot Adapter   |     | 14 |
| Power Signal Connection       |     | 1  |
| ATX Pass-Through Lead         |     | 10 |
| Cooler & Tubing Configuration | ion | 1  |
| Disconnecting Hoses           |     | 19 |
| Hose Lengths                  |     | 19 |
| Filling & Maintenance         |     | 2  |
| Testing & Filling             |     | 22 |
| Adding Coolers & Maintenar    | nce | 24 |
| Troubleshooting               |     | 2  |
| Limited Warranty              |     | 2  |

#### **Included Hardware**

- External Power Cable
- Slot Adapter (includes temperature sensors and ATX lead)
- Rubber foot pads
- ATX power jumper wire
- User Manual

## **Required Tools**

During installation, you may need the following tools:

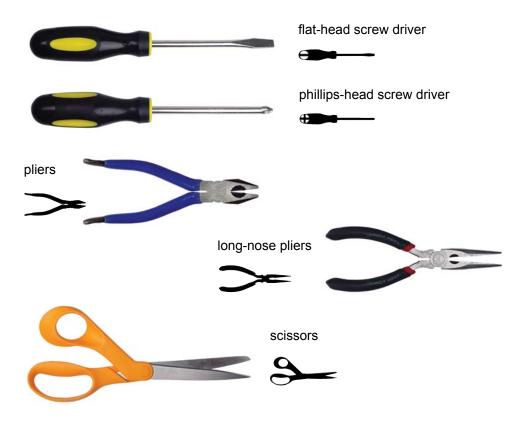

# Chapter 1

System Features

## **ERM-3K3U System Diagram** Reservoir Radiator (Primary Heat Exchanger) Pump **NOTE:** After powering on this unit, wait 5 seconds before powering it off again. Otherwise, the display may lock-up and require reset (hold ▼ + ▲ for 5 seconds.) Power Button Reservoir Illumination Button AC Power Plua Liquid Outlet Liquid Inlet

**Radiator -** The primary heat exchanger is the main cooling element, and provides high thermal dissipation in a relatively small area. Inside, louver fins are webbed between flat horizontal liquid pipes.

**Reservoir & Pump -** The coolant tank is transparent for easy liquid-level monitoring through the front window. It is filled through a small metal fill port on top. The white reservoir LED illumination can be toggled via the front button.

2

## **Display Panel**

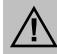

**CAUTION:** This cooling system allows full user control of hardware safety settings, such as audio alarm, shutdown, and pump speed. Please be sure to configure your Display Panel properly, or damage to your computer, data, and/or equipment could result.

The Koolance display panel allows control and monitoring of various aspects of the cooling unit. 4 buttons are used, with directional arrows to navigate or change settings, and a center button to enter/exit.

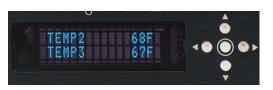

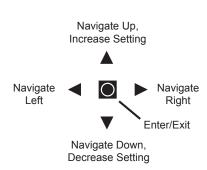

- On the main screen, hold of for 3 seconds to change display units between °C/°F and LPM/GPM.
- You can exit any menu and return to the main screen by holding of for 2 seconds.
- To reset **ALL** settings to default, hold **▼** + **△** for 5 seconds.

#### Main Menu

To enter the main menu, briefly press  $\square$ . The selected option will begin flashing. Use  $\triangledown$  and  $\blacktriangle$  to navigate this menu.

TEMP SET: Temperature, alarm, and shutdown settings
FAN SET: Fan settings
PUMP SET: Pump settings
FLOW SET: Flow meter settings

\*\*\*DISPLAY SET: Display settings\*\*

When in the top menu, press 

to enter one of the above categories. To exit from here, press 

.

#### **TEMP SET**

KONTANCE User Manual

The temperature menu allows configuration of the alarm and safety shutdown options. This cooling system can monitor up to 3 (included) temperature sensors. An audio alarm will sound if any sensor reaches its set alarm point. The offending sensor will also flash in the display, and the radiator fans and pump will increase

DC Signal and Sensors

to 100% power. If any sensor reaches its set shutdown point, the system will shutdown power to the computer via relay using the "ATX pass-through" wire.

TEMP1 550 560: Sensor #1, Alarm Point, Shutdown Point TEMP2 510 540: Sensor #2, Alarm Point, Shutdown Point TEMP3 600 700: Sensor #3, Alarm Point, Shutdown Point

When in the "Temperature Settings" menu, the selected temperature sensor will flash. Press ▼ and ▲ to navigate, or press ☑ to select a sensor to configure:

TEMP1 SET
AL: 550 PW: 560 : AL = Alarm, PW = Power (Shutdown)

The alarm value will flash. Press ▼ or ▲ to adjust a value. Press ☑ to change to the shutdown temperature. Press ☑ again to exit configuration of this sensor. Press ◀ to return to the previous menu.

NOTE: The shutdown temperature must be at least  $1^{\circ}$ C ( $1-2^{\circ}$ F) higher than the alarm temperature. If an alarm temperature can not be increased, increase the shutdown temperature first. The minimum and maximum temperature range allowable is  $0-99^{\circ}$ C ( $32-210^{\circ}$ F).

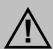

**CAUTION:** Generally, sensors report liquid temperature at the water block, which is typically 5-10°C (9-18°F) lower than the actual heat source. This difference must be considered if adjusting alarm/shutdown temperatures. Setting alarm/shutdown modes at too high of temperature can eliminate this feature's effectiveness. Please see the Koolance CPU water block user manual for information on attaching thermal sensors.

#### **FAN SET**

This cooling system has multiple fan channels which can be adjusted. However, it is recommended to only use the master fan channel ("ALL FANS") when adjusting fan speeds to ensure even airflow.

ALL FANS 5∅%: All Fans (Master), Speed Setting % FAN1 SET 84%: Fan Channel #1, Speed Setting % 47%: Fan Channel #2, Speed Setting % FAN3 SET 3∅%: Fan Channel #3, Speed Setting %

The selected fan channel will flash. Press ▼ and ▲ to navigate, press ◀ to return to the previous menu, or press ☑ to configure this fan channel:

ALL FANS 50%

The speed value will flash. Press ▼ or ▲ to adjust this value. Press ☑ to confirm the setting.

Higher fan speeds can improve performance, but will produce more noise. Fan speeds can be adjusted manually from 0-100%.

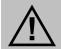

**CAUTION:** Fan percentages are based on PWM duty. Fans will not operate if set too low. The minimum recommended setting for fans is 20%.

Instead of manual speeds, fans can also be set to automatic. This is highly recommended, since speeds will change based on temperature sensor feedback. This is a good way to keep noise levels to a minimum while allowing the cooling system to respond to temperature. To set a fan channel to automatic, press ▲ past 100% until "AUTO" is shown:

ALL FANS AUTO

From here, press to configure the automatic mode:

ALL FANS AUTO
T1 L45C H8@C: Temp Sensor, Low Point, High Point

The number following "T" designates the temperature sensor this fan channel will follow. When flashing, press ▼ or ▲ to change sensors (1-3). Press ☑ to move to the next option.

The number following "L" is the temperature low point. The number following "H" is the temperature high point. Automatic fan control will adjust fans on a dynamic ramp between these two points:

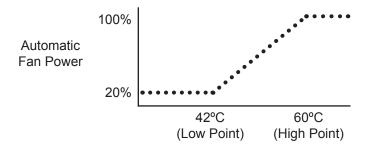

When the temperature low point is flashing, press ▼ or ▲ to adjust it. Press ☑ to move to the temperature high point, and press ▼ or ▲ to adjust it. Press ☑ again to return to the previous menu.

#### **PUMP SET**

The pump speed can be manually set from 1-10:

PUMP (1-10) 7LV: Pump Speed Level

The pump speed level will flash. Press ▼ or ▲ to adjust. Press □ to return to the previous menu.

#### **FLOW SET**

If a Koolance flow meter (sold separately) has been connected to the slot interface adapter, configuration is needed to properly display its values. Only one flow meter can be displayed by the cooling system.

FLOW METER SET FM-17 ID: 1回mm: Flow Meter Model, Tubing Internal Diameter

The Koolance flow meter model number (SKU) will flash. Press ▼ or ▲ to adjust this based on the following:

- INS-FM16: change to "FM-16"
- INS-FM17, INS-FM17N, INS-FM18: change to "FM-17"

Press to move to the next option. The tubing internal diameter (ID) size will flash. This refers to the hose size attached to the flow meter itself. Press ▼ or ▲ to adjust this based on the following:

- 6mm (1/4 inch): change to "ID: 6mm"
- 10mm (3/8 inch): change to "ID: 10mm"
- 13mm (1/2 inch): change to "ID: 13mm"

Press to return to the previous menu.

#### **DISPLAY SET**

6

The display settings configure which values you wish to appear on the front display and how they are shown:

DISPLAY CYCLIC: Show 2 values or cycle multiple values FIXED

The first option, "FIXED", will flash. Press ◀ or ▶ to change between these options. Press to configure one of the selections, or press to exit. If "FIXED" is selected, two lines will be shown:

21. 70: First line display option TEMP1 21. 70: Second line display option TEMP1

The first line will flash. Press ▼ or ▲ to change what this line will display:

```
21. 70: Show temperature sensor #1
TEMP1
TEMP2
         21, 20: Show temperature sensor #2
TEMP3
         20. 응다 : Show temperature sensor #3
FAN1
             177@RPM: Show fan channel #1
FAN2
             164位RPM: Show fan channel #2
FAN3
             182四尺PM: Show fan channel #3
             573位RPM: Show pump speed
PUMP
FLOW
             4. 1LPM: Show flow rate
```

Press 

to confirm. The second line will flash. Press ▼ or ▲ to adjust this line.

When "FIXED" is the chosen display option, line 1 and 2 can be changed quickly without reentering the DISPLAY SET menu. To do this, briefly press ▲ from the main screen. The first line will flash:

```
21. 70: First line display option
5400RPM: Second line display option
```

Press ▼ or ▲ to change what this line will display among the options described earlier. Press 

to move to line 2, and similarly use 

or 

A. Press 

again to exit.

If "CYCLIC" is chosen from the DISPLAY SET menu, multiple values will be rotated through the front display. The first option is whether these values will cycle vertically or horizontally through the display:

```
CYCLIC
VERT
            HORI: Rotate values vertically or horizontally
```

The first option, "VERT", will flash. Press ◀ or ▶ to change between these options, press 

to configure a selection, or press 

to exit. Choosing either option with will list all available values:

```
*TEMP1
          21. 70: Show temperature sensor #1
*TEMP2
          21. 20: Show temperature sensor #2
          20. 응다 : Show temperature sensor #3
*TEMP3
*FAN1
             177@RPM: Show fan channel #1
#FAN2
             164位RPM: Show fan channel #2
*FAN3
             1820RPM: Show fan channel #3
             573ØRPM: Show pump speed
*FUMP
#FI ∩W
             4. 1LPM: Show flow rate
```

KONIANCE User Manual

The selected line will flash. Use ▼ and ▲ to navigate to other lines. Press ■ to enable or disable each value. This will remove the asterisk, thereby hiding that line from being shown on the main screen:

```
21. 70: (shown)
21. 20: (shown)
20. 80: (not shown)
*TEMP1
*TEMP2
 TEMP3
#FAN1
              1770RPM: (shown)
 FAN2
              1640RPM: (not shown)
 FAN3
              1820RPM: (not shown)
*PUMP
              5730RPM: (shown)
              4. 1LPM: (shown)
*FLOW
```

Press ◀ to return to the previous menu, or press ▶ to exit DISPLAY SET.

This page is intentionally left blank.

KOOLANCE User Manual

# Chapter 2

Installation

## Positioning the ERM

The ERM-2K3U is designed to operate in 3 different orientations. The display can be rotated by gently pulling forward on the display and rotating it into place. (NOTE: horizontal orientations may require more coolant to be added for the reservoir.)

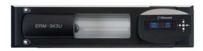

**Display Right - OK!** 

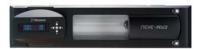

Display Left - OK!

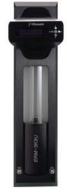

Display Top - OK!

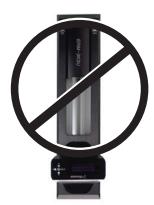

Display Bottom - NO!

For horizontal orientations, aluminum post feet and rubber foot pads are included. These are screwed into one of the side panels. Be sure to use these for proper airflow clearance when the unit is placed horizontally (and not rack mounted)!

For vertical orientations, steel bracket feet are included. These are attached to the bottom side of the cooling unit with the same screws used for the rack mounting ears.

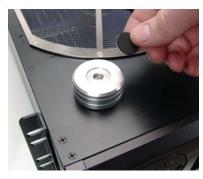

Aluminum Post Feet

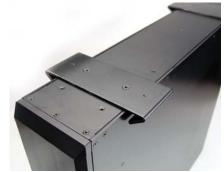

Steel Bracket Feet

If the cooling system can not be placed adjacent to the computer, it can be moved farther away. Depending on heat load, 5-10 feet (1.5-3 meters) should be an acceptable distance for most cooling systems. Extra tubing can be purchased from Koolance.com or your local reseller.

10

### **External Nozzles & Cables**

Install the nozzles you purchased for your cooling system. It's recommended to hand-tighten all fittings to avoid damaging the cooling unit.

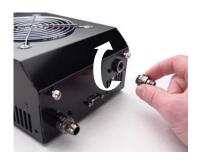

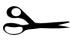

Cut tubing into two segments. You will need to connect each to the rear nozzles.

Each hose connection will use a threaded compression ring or hose clamp to keep it secure. Be sure to thread the compression ring or hose clamp onto the hose before attaching it.

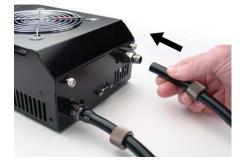

Squeeze the tube while pushing it firmly over the nozzle. Tubing should completely cover the nozzle.

Tighten the connection by sliding the compression fitting down over the nozzle and screwing securely. For hose barbs, use pliers to move it into the proper position.

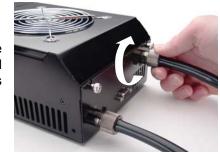

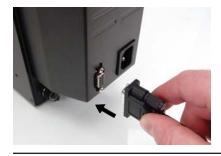

12

Plug the external 9-pin cable into the cooling system. This plug carries the temperature sensors, extra fan power (optional), power on/off, flow meter signal, and safety signals.

Insert the main power plug into the cooling unit and connect the other end to an appropriate AC wall outlet (100-240V, 50-60Hz supported). This plug is required to power the cooling system.

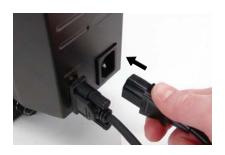

## **Connecting the Slot Adapter**

The included Slot Adapter allows the cooling system to connect with ATX computers through an available card slot. It is responsible for inlet/outlet tubes, temperature sensors, the shutdown lead, power signal, and the flow meter signal.

The cooling system can show values for one Koolance INS-FM16, INS-FM17, INS-FM17N, or INS-FM18 flow meter (sold separately). The use of a flow meter is optional.

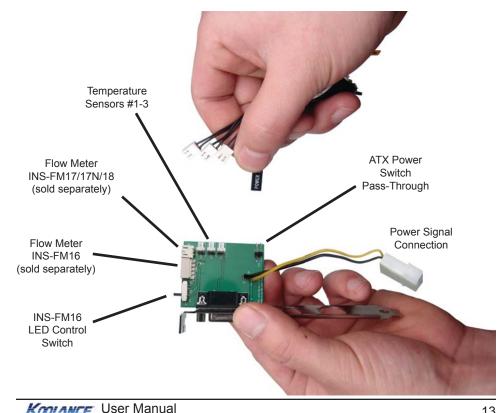

There are 5 main internal connections to the Slot Interface card which will be made. The cooling system can appear to operate without some of these connections, but hardware safety features or temperature monitoring on affected channels will be disabled.

Start by connecting Temperature Sensors #1, #2, and #3. Then connect the ATX Pass-Through wire.

Plug the external power cable from the cooling unit into the Slot Adapter.

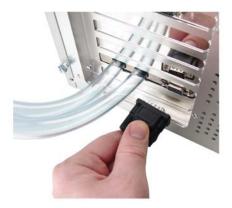

## **Installing the Slot Adapter**

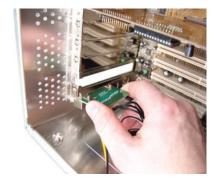

Install the Slot Adapter into any available rear card slot in your computer.

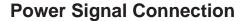

To enable a computer to turn the cooling system on and off, the internal power plug from the slot adapter must be connected.

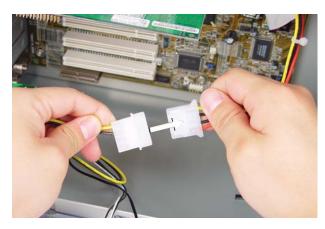

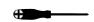

Screw the Slot Adapter in place as you would a normal hardware card.

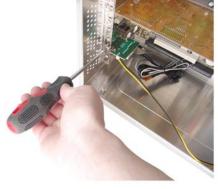

From the rear of the case, carefully feed both ends of the liquid tubing through the Slot Adapter and into the chassis.

Connect the Slot Adapter's power plug to a computer power supply 4-pin Molex plug.

NOTE: If a computer will be used to turn the cooling system on and off, the front power switch must be left in the "OFF" (raised) position.

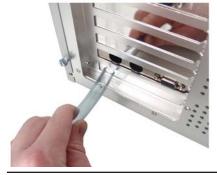

## **ATX Pass-Through Lead**

The ATX pass-through lead is responsible for sending the shut-down signal if any sensor reaches the preset shutdown temperature (See Display Panel for configuration).

There is no polarity involved with the ATX lead. Connect the male ATX power lead from the Slot Adapter to your computer's main chassis power button.

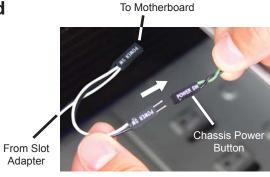

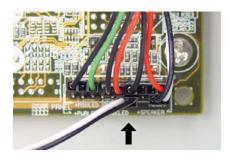

Connect the female ATX power lead from the Slot Adapter to the motherboard's power switch connection (often marked "PWRSW", "PWSW", or "PWBT").

This is the connection that would normally receive the chassis power button directly.

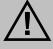

16

CAUTION: The auto shutdown safety feature of your cooling system will not function properly without connecting the ATX pass-through lead.

## **Cooler & Tubing Configuration**

There are a vast number of methods for configuring hoses in a liquid cooling system (serial, parallel, combinations, alternating components, etc.). There is no single "correct" way! As long as coolant is flowing and you are satisfied with your device temperatures, it's an acceptable configuration.

Similarly, the maximum number of water blocks allowed in a system will depend upon your own configuration and thermal requirements. It's common to see five or more coolers in a Koolance system, but the limit is at what temperature you are comfortable with.

#### **Serial Loops**

KONTANCE User Manual

A basic serial loop is recommended for \*almost\* every situation. Provided your cooling system has a radiator of sufficient size for your total heat load, expect only a minor difference between outlet and inlet temperatures. In computer cooling, a delta of less than 1 to 3°C (1.8 to 5.4°F) is typical for the heat exchanger. This means for most loops, you don't need to worry about "hot water" moving from one block to the next. It gets only a little warmer throughout the entire loop.

Generally, series is the simplest and most effective configuration. Each device is daisy-chained to the next, usually starting with the most temperature-critical:

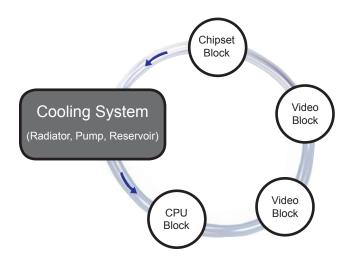

#### **Parallel Loops**

18

Parallel loops are normally used to help accommodate water blocks with significantly disproportionate flow restriction. They can become quite complicated, and if not well-planned, may lower performance through added bottlenecks and pressure drop.

One suggestion for parallel loops is to reduce tubing size when splitting. Ideally, the hose area going into the splitter will be roughly equal to (or slightly lower than) the combined hose area coming out. For example, 3/8" (10mm) tubing split into two 3/8" (10mm) paths would lose more pressure than splitting from 3/8" (10mm) into two or three 1/4" (6mm) paths.

If you are considering a parallel flow path, we would encourage you to experiment with different setups. There may be more optimal configurations than the example shown below.

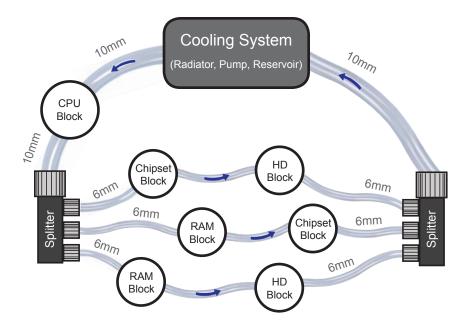

## **Disconnecting Hoses**

Nozzles are designed to attach tightly. If you need to remove a hose for any reason, it may not pull off easily, even after unscrewing the compression fitting.

Usually, a connection will come free by squeezing the hose on top of the nozzle and twisting/pulling away. If this fails, cutting a small incision lengthwise (parallel) along the nozzle will free it.

When a hose has been removed, it may be distorted. This last portion (about 1cm, 7/16") should be trimmed to ensure a perfect fit with the next connection. The tip should always be re-cut if you needed to remove the tubing with an incision.

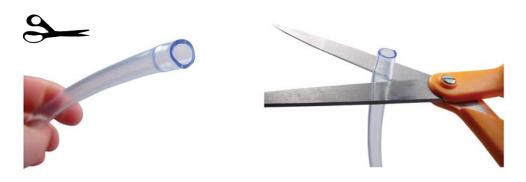

## **Hose Lengths**

Before installing your liquid coolers, appropriate lengths of tubing must be cut to connect each device. For computer cooling, it's generally easier to estimate the required amounts with hardware already mounted.

On the rear of the unit, the inlet and outlet locations will be labeled. Generally, the outlet will connect first with your CPU Cooler or the most temperature-sensitive device.

KONTANCE User Manual

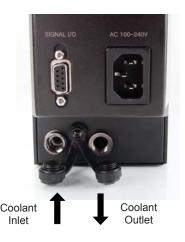

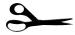

With the connected outlet hose, roughly estimate the length you will need to your first cooler, and cut it.

Cut the second hose with enough length to reach the last water block that will be in your system.

Using the leftover tubing, cut shorter pieces to link between each individual cooler.

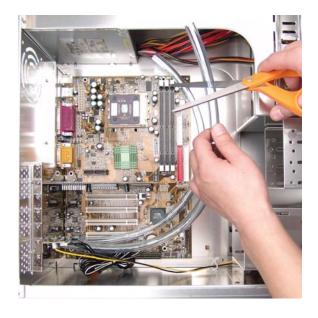

Continue connecting all of your coolers in the system until there are no longer any open tubing ends.

## **Liquid Coolers**

You should now install the liquid coolers (CPU, GPU, Hard Drive, etc.) to your hardware before continuing this User Manual. Please refer to your cooler kit's individual installation instructions, then continue on to the next section.

# Chapter 3

## Filling & Maintenance

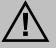

**WARNING:** The cooling system's pump can not be run dry for any period of time. Never power-on the computer or cooling system without sufficient liquid in the reservoir. Dry-running (and thereby damaging the pump) is not covered under the Koolance product warranty.

## **Testing & Filling**

Once all the water blocks have been connected, the system can be filled with coolant. The fill port is located on top of the reservoir. Remove the large slot-headed screw (with a screwdriver or large coin).

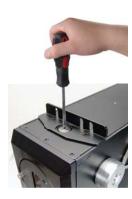

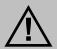

**WARNING:** Most coolants are electrically conductive. Use caution when filling the system, and keep all liquids away from electronics and power cables. In case of emergency during installation, immediately unplug the primary AC power cable. Dry the system thoroughly before proceeding.

When empty, the cooling unit's fill port should be placed above all other water blocks when adding liquid. Otherwise, coolant can be forced out the fill port instead of into the hoses.

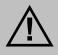

22

CAUTION: When filling, the cooling system's fill port should be higher than all other liquid components to avoid spillage.

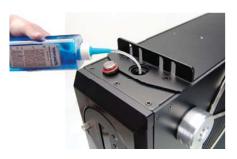

Slowly fill the system. To maintain the product warranty, use only Koolance approved coolant. Many alternative liquids and additives can cause permanent damage to the cooling unit (through

chemical reaction, corrosion, biological growth, thermal expansion, viscosity, etc.).

In the vertical orientation, a harmless waterfall effect can be created by intentionally under-filling the reservoir. When oriented in a horizontal position, more coolant is needed for the pump to properly circulate coolant throughout the system.

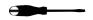

Replace the fill port on the reservoir. Do not overtighten the fill port.

The cooling system should be powered on to assist in the filling process. This also allows you to check hose connections and make sure there are no tubing folds, leaks, or blockages. If cooling a computer, this can be done without powering on other hardware for extra safety (see below).

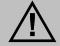

**CAUTION**: Jumping the incorrect ATX power supply pins can cause permanent damage to the power supply.

Make sure the AC power cord is attached to the power supply. If the power supply has a rear switch, it must be set to the ON (-) position. Using the included green Jumper Wire, insert the metal prongs into the fourth and sixth holes on the 20-24 pin ATX motherboard power supply plug (usually green and a black ground wire; See diagram).

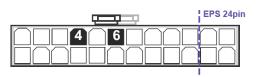

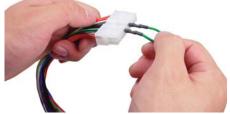

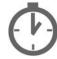

KONIANCE User Manual

If your pump has a speed control option, set it to the lowest level during this time. Allow the pump to run until the liquid noise subsides.

During this process, cooling systems often need to be tilted gently to allow air to escape from the pump and radiator. Until the pump is "burped" in this manner, it can cavitate and there will be no circulation. (This does NOT indicate a problem with the pump.)

The reservoir level will decrease during this procedure. Remove the fill port cap and add more liquid when needed. If you frequently hear this rushing noise in the future, it usually indicates the need for more coolant.

That's it! Replace the ATX motherboard connection and boot-up the computer.

### **Adding Coolers & Maintenance**

With normal use, Koolance's liquid coolant should be replaced every 2-3 years. If it ever becomes contaminated, unclear, or significantly changes color, it should be replaced immediately. A Koolance "drain valve" (sold separately) is recommended to make that process easier.

If you are upgrading or removing a cooling block in your system, please follow the instructions below.

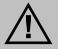

24

**CAUTION**: Any time a hose is disconnected with coolant still inside, leaking will occur. It is highly recommended to empty your cooling system of coolant before disconnecting any hoses.

Working on a liquid cooling system is much easier and safer when liquid coolant is removed beforehand. However, certain procedures can be done without removing the coolant.

A binder clamp (available at office supply stores) is helpful for keeping a hose folded while removing or adding coolers. Even so, pressure within the cooling system is such that liquid will not easily flow out unless relieved elsewhere-- for example, by opening the reservoir fill port.

Bend the hose directly before and after the section to be worked on. Place a binder clamp on both bends, or tie them in this position to help avoid fluid loss. There will be some liquid exposed; do not operate on the cooling system in this manner near or above electronic hardware.

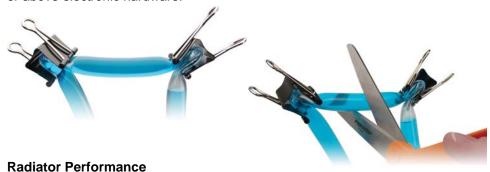

Over time, dust will accumulate on the radiator. While the cooling system may continue to operate in this condition, performance can decrease. To keep the system clean, check the radiator periodically (through the top fan grill) and use a can of electronics air cleaner if necessary.

### **Troubleshooting**

We hope your Koolance system will provide you with years of reliable cooling performance. To help avoid unnecessary RMA issues, we have prepared this list of possible operational problems, and their most common solutions.

1. The pump does not appear to be operating properly...

Pumps need to be "burped" during the initial bleeding process to avoid this situation. Reduce pump speed (but not low enough to stop the pump).

While the pump is running, gently tilt the system in various directions until coolant begins moving. Open the fill port to relieve excess air.

2. My temperatures seem too high...

KONIANCE User Manual

Verify that the liquid coolers are making sufficient contact with each component. Ensure thermal paste has been applied (but not excessively), that the block's protective bottom film has been removed, and that the water block is positioned correctly (see the cooler's manual). Also check there are no blocks, twists, or crimps in the tubing.

Finally, a dusty Radiator can result in higher temperatures. Please see Draining and Maintenance for more information.

3. When I adjust the temperature alarm settings, it skips number increments...

This is normal operation if your display is set to display in Fahrenheit, because the temperature program is based on units Celsius. Some °C values convert to decimal temperatures in °F, or skip over them, and these can not be set by the program.

4. After the system has been on for awhile, the temperature alarm sounds...

Make sure the temperature is at or above your preset alarm temperature (default is 50°C, 122°F). If not, the audio alarm may be emanating from another location, such as your motherboard's BIOS alarm or video card. The Koolance temperature will flash whenever the cooling system alarm sounds.

If the alarm is produced by the Koolance unit and the display temperature has not reached the alarm preset, please contact our technical department.

Also verify that the fans and pump are operating (see Troubleshooting #1), and that liquid movement is present in the reservoir. If the reservoir has been over-filled,

this procedure may not be possible since there will be no visible air gap.

5. My computer has boot-up problems, or does not turn on...

These problems are not related to the Koolance system, but to hardware or configuration issues. In a computer, a problem with the RAM, motherboard, power supply, video card, processor, or monitor can cause the system to appear not to boot-up properly.

If the Koolance radiator fans do not spin and the front Display Panel does not light-up, check to see that the rear power cable is plugged in to the slot adapter. If the front display is lit, you are likely having a separate hardware issue that is unrelated to the cooling system.

6. My system appears to be leaking fluid...

It is possible a connection was not properly sealed (however unlikely). If you can see liquid somewhere on the tubing, or at the bottom of the chassis, computer components may need to be removed for a system test (see *Testing & Filling*).

If liquid should get onto another computer component, shut down the system, and remove the component. In many cases, the hardware will be fine after allowing it to dry. However, the system should not be operated until you have discovered where the leak is coming from and can repair the problem. Should the leak be situated somewhere where it can not be easily repaired, please contact our Technical Department for further assistance.

7. My computer's BIOS gives me errors that there is no cooling fan attached...

Some motherboards will not boot, or may generate an error or alarm if no cooling fan is attached to the CPU or motherboard chipset power connectors. There is typically an option to disable this warning in BIOS, but you may need to boot with a fan attached initially to disable this setting. If the system is not booting due to this problem, clear the CMOS and try configuring BIOS again.

8. The Display Panel shows "**OPEN**" for a temperature sensor...

This indicates a temperature sensor was not found for the specified channel. If there is no sensor connected to that channel, this is its normal status.

9. The cooling system does not turn off properly with the computer...

If a computer will be used to turn the cooling system on and off, the unit's

front power switch must be left in the "OFF" (raised) position.

10. The front display is locked up or not responding.

This can happen if the unit is powered off within 5 seconds of being powered on. Reset the display to manufacturer defaults by holding  $\nabla$  +  $\triangle$  for 5 seconds. Three beeps will be heard to indicate the unit was reset. After a reset, all configuration settings (temperature, alarm, fans, etc.) must be updated again.

11. The flow meter reads "0".

Make sure the Koolance flow meter you have purchased is directly connected to the slot interface adapter (See *Connecting the Slot Adapter*). Also be sure the correct flow meter model and tubing ID are selected via the front display (See *Display Panel*).

## **Limited Warranty**

Koolance Incorporated ("Koolance") warrants each new Koolance liquid-cooled system ("the system"), against defects in materials or workmanship for a period of one year from the date of purchase, and agrees to repair or replace any defective Koolance system without charge. Shipping costs are non-refundable.

This warranty is non-transferable. All warranty claims must be accompanied by the original proof of purchase.

THIS WARRANTY DOES NOT COVER DAMAGE RESULTING FROM ACCIDENT, MISUSE OR ABUSE, LACK OF REASONABLE CARE, SHIPPING DAMAGE, MODIFICATIONS, THE AFFIXING OF ANY ATTACHMENT NOT PROVIDED WITH THE PRODUCT, LOSS OF PARTS, OR OPERATING COMPONENTS AT SPEEDS OR FUNCTIONS OTHER THAN THOSE SPECIFIED BY THEIR MANUFACTURERS.

Use of unauthorized replacement parts or liquids will void this warranty. Koolance Incorporated will not pay for warranty service performed by a non-authorized repair or diagnostic service and will not reimburse the consumer for damage resulting from warranty service performed by a non-authorized repair service. No responsibility is assumed for any special incidental or consequential damages due to a defective Koolance product.

In order to obtain warranty service, contact our RMA department for information. The product must be shipped postage prepaid to an authorized Koolance service location. It is suggested that, for your protection, you return shipments of product by insured mail, insurance prepaid. Damage occurring during shipment is not covered by this warranty. Shipping costs are non-refundable. No other warranty, written or oral, is authorized by Koolance Incorporated.

#### **Disclaimer**

IN NO EVENT SHALL KOOLANCE INCORPORATED OR ITS EMPLOYEES, AGENTS, SUPPLIERS, MANUFACTURERS, OR CONTRACTORS BE LIABLE FOR ANY DAMAGES OF ANY KIND OR CHARACTER, INCLUDING WITHOUT LIMITATION ANY COMPENSATORY, INCIDENTAL, DIRECT, INDIRECT, SPECIAL, PUNITIVE, OR CONSEQUENTIAL DAMAGES, LOSS OF USE, LOSS OF DATA, LOSS OF INCOME OR PROFIT, LOSS OF OR DAMAGE TO PERSONS OR PROPERTY, CLAIMS OF THIRD PARTIES, OR OTHER LOSSES OF ANY KIND OR CHARACTER, AND WHETHER OR NOT THE POSSIBILITY OF SUCH LOSS OR DAMAGE HAS BEEN NOTIFIED TO KOOLANCE INCORPORATED.